# 檢查重複外掛程式

## 介紹

這個ARCHICAD 外掛程式可以查找、選擇或刪除具有相同參數(類型、顏色、厚度、高度等 等)及在平面圖上佔據相同點的專案。不希望出現的重疊專案一般是由於在同一滑鼠位置不 慎雙擊,或者是將專案複製貼上到同一位置多次而導致的。

新的命令集將預設出現在編輯>檢查重複 子選單。

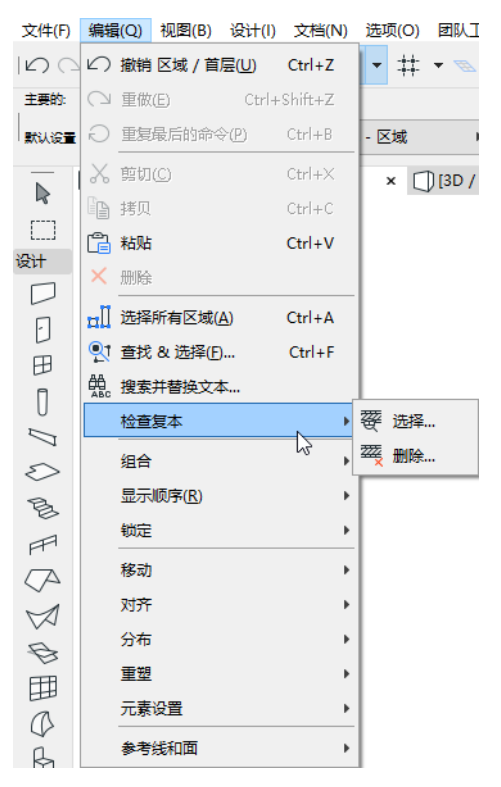

## 如何使用檢查重複外掛程式

該外掛程式將添加兩個新命令到ARCHICAD:選擇和刪除重複命令

#### 選擇重複

選擇...命令將選擇並高亮所有活動視窗中的重複元素。如果在視窗中放置了一個選取框, 或在引發此命令前選定了一些元素,則可以將命令的範圍限制在選取框的區域或選定的元 素。這樣,將只選擇重複的元素,原來的項不會受影響。

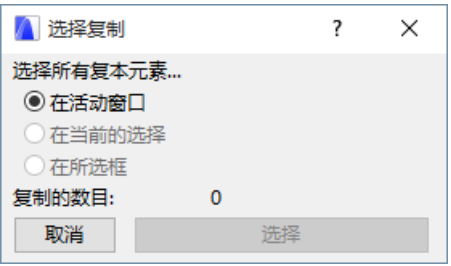

### 刪除所有複本

使用刪除…命令,很可能將整個專案(所有樓層和剖面)的重複元素全部刪除。您可以限 制啟動視窗指令範圍, 或者 - 如果您在喚起指令前已選中了元素- 至當前選擇或選取框區 域。點擊刪除按鈕將刪除重複,但原來的元素不會受影響。

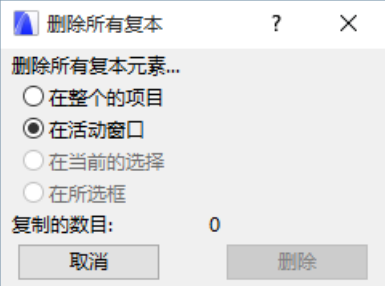

#### 註釋

- 選擇重複命令只對選擇...起作用。
- 刪除... 所有樓層上的指令工作 ,如果您選中了整個專案選項。

#### 免責聲明:

這些小外掛程式是由GRAPHISOFT開發的免費外掛程式,用於完善ARCHICAD的某些特殊能力 和功能。 自ARCHICAD 20起,您可以通過ARCHICAD小外掛程式集合安裝程序一鍵安裝所有 小外掛程式 。它們基於一些不被GRAPHISOFT支持的衍生碼。請隨意使用,但這些功能可能 並不完善,且不會進行修復或升級。